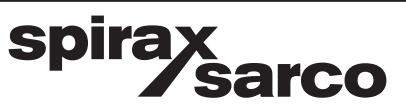

# **Attuatori elettrici lineari intelligenti Serie AEL6 per valvole di controllo DN15÷DN100**

Istruzioni di installazione del software

La Direttiva PED 97/23/CE è da intendersi abrogata e sostituita dalla nuova **Direttiva PED 2014/68/UE** a partire dal 19 luglio 2016.

La Direttiva ATEX 94/9/CE è da intendersi abrogata e sostituita dalla nuova **Direttiva ATEX 2014/34/UE** a partire dal 20 aprile 2016.

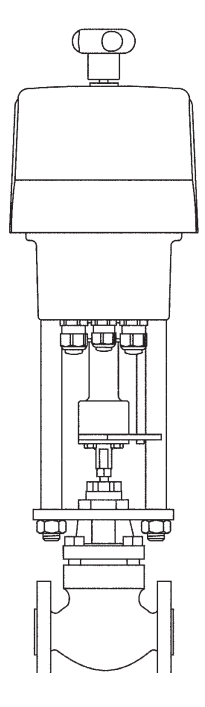

- 1. Informazioni generali per la sicurezza
- 2. Informazioni generali
- 3. Contratto di licenza
- 4. Installazione
- 5. Funzioni
- 6. Struttura del menu
- 7. Ricerca guasti

# **ATTENZIONE**

# **Lavorare in sicurezza con apparecchiature in ghisa e vapore**

## *Working safely with cast iron products on steam*

Informazioni di sicurezza supplementari - *Additional Informations for safety*

#### **Lavorare in sicurezza con prodotti in ghisa per linee vapore**

I prodotti di ghisa sono comunemente presenti in molti sistemi a vapore.

Se installati correttamente, in accordo alle migliori pratiche ingegneristiche, sono dispositivi totalmente sicuri.

Tuttavia la ghisa, a causa delle sue proprietà meccaniche, è meno malleabile di altri materiali come la ghisa sferoidale o l'acciaio al carbonio.

Di seguito sono indicate le migliori pratiche ingegneristiche necessarie per evitare i colpi d'ariete e garantire condizioni di lavoro sicure sui sistemi a vapore.

#### **Movimentazione in sicurezza**

La ghisa è un materiale fragile: in caso di caduta accidentale il prodotto in ghisa non è più utilizzabile. Per informazioni più dettagliate consultare il manuale d'istruzioni del prodotto.

Rimuovere la targhetta prima di effettuare la messa in servizio.

#### *Working safely with cast iron products on steam*

*Cast iron products are commonly found on steam and condensate systems.* 

*If installed correctly using good steam engineering practices, it is perfectly safe.*

*However, because of its mechanical properties, it is less forgiving compared to other materials such as SG iron or carbon steel.*

*The following are the good engineering practices required to prevent waterhammer and ensure safe working conditions on a steam system.*

#### *Safe Handling*

*Cast Iron is a brittle material. If the product is dropped during installation and there is any risk of damage the product should not be used unless it is fully inspected and pressure tested by the manufacturer.* 

*Please remove label before commissioning*

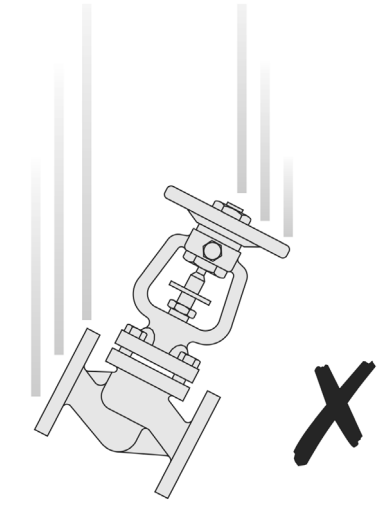

### **Prevenzione dai colpi d'ariete -** *Prevention of water hammer*

Scarico condensa nelle linee vapore - *Steam trapping on steam mains:*

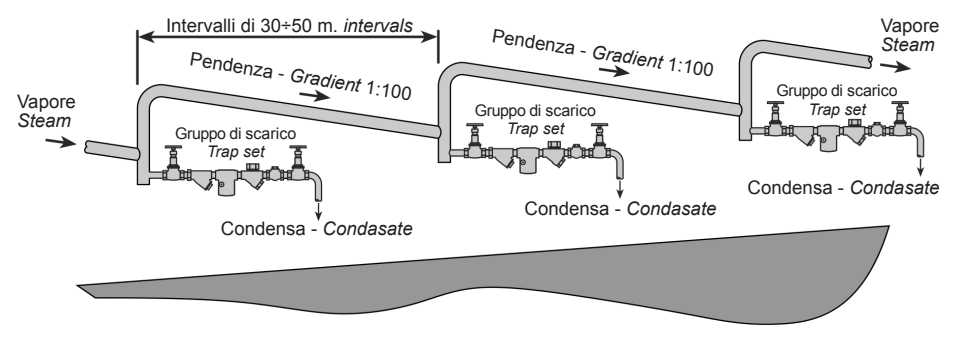

**Esempi di esecuzioni corrette (✔) ed errate ( X) sulle linee vapore:** *Steam Mains - Do's and Dont's:*

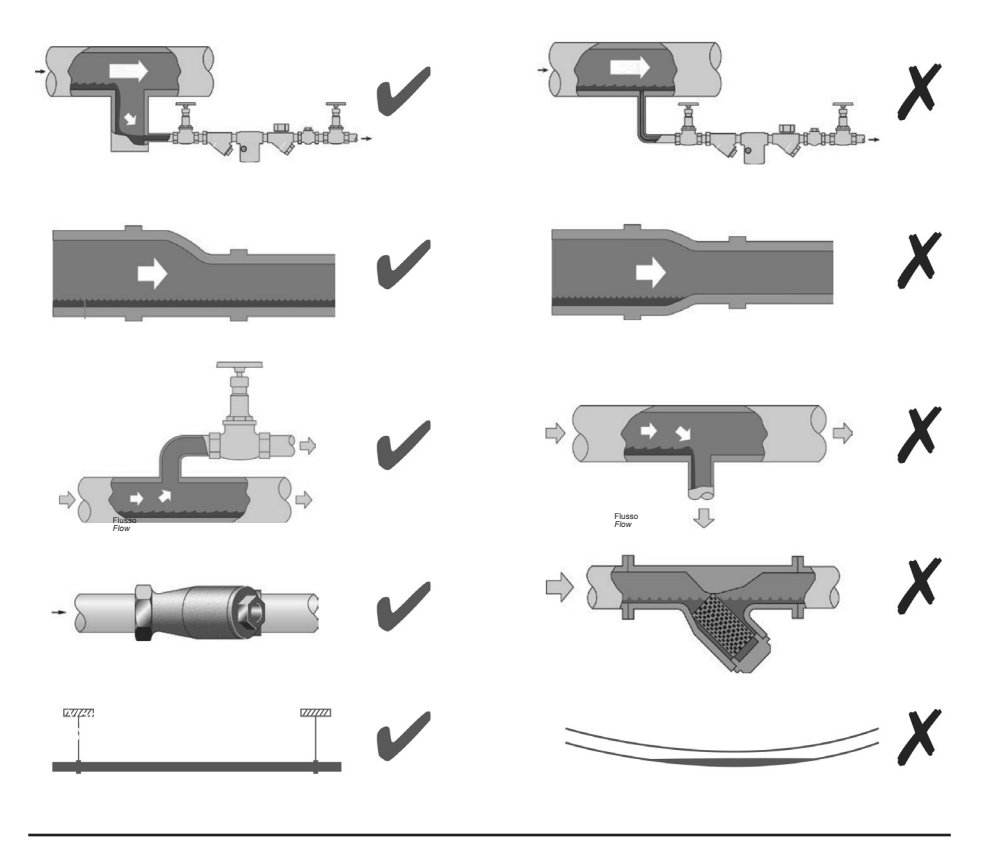

spirax<br>
Sarco

### **Prevenzione delle sollecitazioni di trazione** *Prevention of tensile stressing*

Evitare il disallineamento delle tubazioni - *Pipe misalignment:*

**Installazione dei prodotti o loro rimontaggio post-manutenzione:** *Installing products or re-assembling after maintenance:*

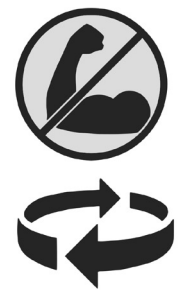

Evitare l'eccessivo serraggio. Utilizzare le coppie di serraggio raccomandate.

*Do not over tighten. Use correct torque figures.*

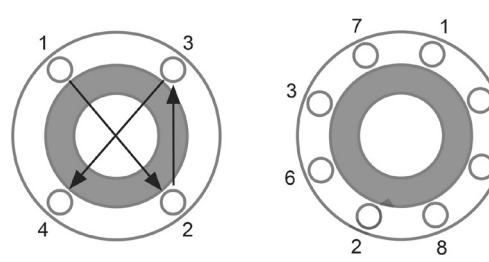

Per garantire l'uniformità del carico e dell'allineamento, i bulloni delle flange devono essere serrati in modo graduale e in sequenza, come indicato in figura.

*Flange bolts should be gradually tightened across diameters to ensure even load and alignment.*

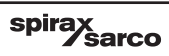

#### **Dilatazioni termiche -** *Thermal expansion:*

Gli esempi mostrano l'uso corretto dei compensatori di dilatzione. Si consiglia di richiedere una consulenza specialistica ai tecnici dell'azienda che produce i compensatori di dilatazione.

*Examples showing the use of expansion bellows. It is highly recommended that expert advise is sought from the bellows manufacturer.*

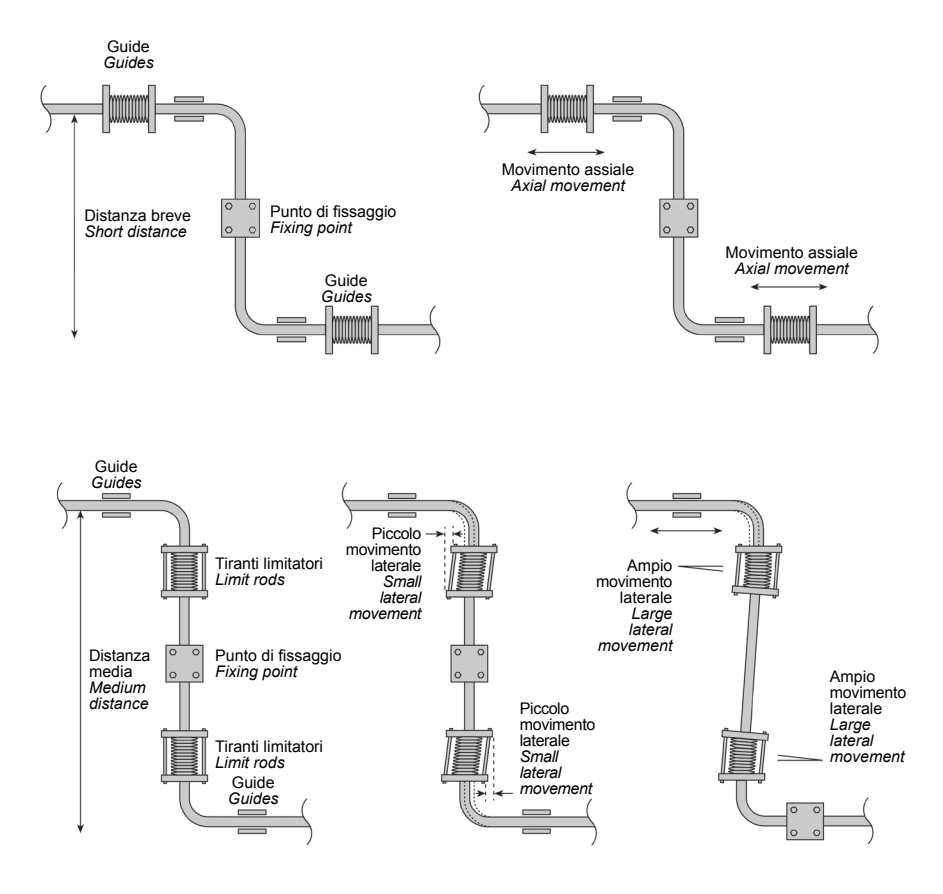

# **1. Informazioni generali per la sicurezza**

Un funzionamento sicuro di questi prodotti può essere garantito soltanto se essi sono installati, messi in servizio, usati e manutenuti in modo appropriato da personale qualificato (vedere il paragrafo 1.13 di questo documento) in conformità con le istruzioni operative. Ci si dovrà conformare anche alle istruzioni generali di installazione di sicurezza per la costruzione di tubazioni ed impianti, nonché all'appropriato uso di attrezzature ed apparecchiature di sicurezza.

Seguire inoltre quanto indicato nelle Informazioni supplementari per la sicurezza riguardanti le valvole di controllo.

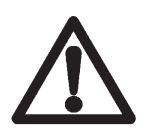

**La mancata osservanza delle informazioni generali di sicurezza, delle norme vigenti e delle istruzioni di movimentazione e montaggio possono:**

- **- Causare pericolo anche grave per l'incolumità di chi sta eseguendo le manovre o di terzi**
- **- Danneggiare l'attuatore e la strumentazione circostante**
- **- Compromettere l'efficiente funzionamento dell'attuatore**

#### **1.1 Precauzioni riguardanti il cablaggio**

In sede di progettazione dell'attuatore è stato compiuto ogni possibile sforzo per preservare la sicurezza dell'utente, tuttavia è necessario osservare le seguenti precauzioni:

- i) Personale addetto alla manutenzione deve essere adeguatamente qualificato a lavorare con apparecchiature contenenti pericolose tensioni attive.
- ii) Verificare la corretta installazione. La sicurezza può essere compromessa se l'installazione del prodotto non è eseguita come previsto nel presente manuale.
- iii) Prima di aprire e intervenire sull'unità, isolare l'attuatore dall'alimentazione di rete.
- iv) L'attuatore è stato progettato come dispositivo di categoria d'installazione II, che per la protezione da sovracorrente e l'isolamento primario dipende dall'impianto dell'edificio.
- v) Il cablaggio deve essere eseguito in conformità a quanto prescritto dalla normativa IEC 60364 o equivalente.
- vi) I fusibili non devono essere montati nel conduttore protettivo di terra. L'integrità d'installazione del sistema di messa a terra non deve essere compromettibile dalla disconnessione o la rimozione di altre apparecchiature.
- vii) Nell'impianto elettrico dell'edificio deve essere incluso un dispositivo di sezionamento (commutatore o interruttore automatico), che deve essere collocato in prossimità dell'apparecchio in posizione facilmente raggiungibile da parte dell'operatore.
	- Ci deve essere una separazione dei contatti 3 mm tra tutti i poli.
	- Deve essere etichettato come dispositivo di sezionamento per l'attuatore.
	- Non deve interrompere il conduttore di protezione.
	- Non deve essere incorporato in un collegamento di alimentazione di rete.
	- I requisiti necessari per il dispositivo di sezionamento sono specificati nelle disposizioni IEC 60947-1 e IEC 60947-3 o equivalenti.
- viii) L'attuatore non deve essere mai sistemato in modi che rendano difficoltoso l'intervento del dispositivo di sezionamento.

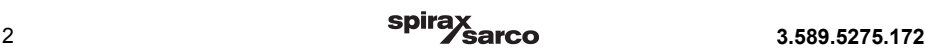

## **1.2 Requisiti per la sicurezza e compatibilità elettromagnetica**

Questo dispositivo porta il marchio  $\mathsf C \mathsf \mathsf {\mathsf {E}}$  ed è conforme ai requisiti della normativa 73/23/EEC e successiva modifica 93/68/EEC in materia di armonizzazione del diritto degli stati membri concernente il materiale elettrico destinato a essere adoperato entro taluni limiti di tensione (LVD), rispettando gli standard di sicurezza previsti per le apparecchiature elettriche destinate al controllo di misura e usi di laboratorio. Il dispositivo è inoltre conforme ai requisiti della normativa 89/336/EEC e successive modifiche 92/31/EEC e 93/68/EEC concernente il ravvicinamento delle legislazioni degli Stati membri relative alla compatibilità elettromagnetica, rispettando gli standard generali concernenti le emissioni in ambienti industriali e la normativa generica d'immunità per ambienti industriali.

Il prodotto può essere esposto a interferenze superiori ai limiti d'immunità industriale se:

- L'unità o i suoi cavi sono posti vicini a un trasmettitore radio.
- Si verifica eccessivo rumore elettrico sull'alimentazione di rete.
- Telefoni cellulari e radio portatili possono causare interferenze, se utilizzati nel raggio di circa un metro dal prodotto o dal suo cablaggio. La distanza effettiva necessaria varierà secondo la potenza del trasmettitore.
- Quando è possibile la presenza d'interferenze o rumore elettrico, prevedere l'installazione di dispositivi di protezione delle linee di alimentazione (CA).
- I dispositivi di protezione possono combinare fra loro filtraggio e limitatori di sovratensione, soppressione e impulso.

Le copie di dichiarazione di conformità sono a vostra disposizione contattando i nostri uffici tecnici.

## **1.3 Uso previsto**

Con riferimento alle istruzioni d'installazione e manutenzione, alla targhetta dell'apparecchio e alla Specifica Tecnica, controllare che il prodotto sia adatto per l'uso/l'applicazione previsto/a.

- i) Controllare l'idoneità del materiale, la pressione, la temperatura e i loro valori minimi e massimi. Se le condizioni di esercizio massime del prodotto sono inferiori a quelle del sistema in cui deve essere utilizzato, o se un malfunzionamento del prodotto può dare origine a sovrapressione o sovratemperature pericolose, accertarsi di includere un dispositivo di sicurezza nel sistema per impedire il superamento dei limiti previsti.
- ii) Stabilire la corretta posizione d'installazione.
- iii) I dispositivi sopra citati non sono previsti per far fronte a sollecitazioni esterne che possono essere indotte dai sistemi in cui sono inseriti. È responsabilità dell'installatore tener conto di questi sforzi e prendere adeguate precauzioni per minimizzarli.

#### **1.4 Accesso**

Garantire un accesso sicuro e, se è necessario, una sicura piattaforma di lavoro (con idonea protezione) prima di iniziare ad operare sul prodotto. Predisporre all'occorrenza i mezzi di sollevamento adatti.

## **1.5 Illuminazione**

Garantire un'illuminazione adeguata, particolarmente dove è richiesto un lavoro dettagliato o complesso.

## **1.6 Liquidi o gas pericolosi presenti nella tubazione**

Tenere in considerazione il contenuto della tubazione od i fluidi che può aver contenuto in precedenza. Porre attenzione a: materiali infiammabili, sostanze pericolose per la salute, estremi di temperatura.

## **1.7 Situazioni ambientali di pericolo**

Tenere in considerazione: aree a rischio di esplosione, mancanza di ossigeno (p.e. serbatoi, pozzi), gas pericolosi, limiti di temperatura, superfici ad alta temperatura, pericolo di incendio (p.e. durante la saldatura), rumore eccessivo, macchine in movimento.

## **1.8 Il sistema**

Considerare i possibili effetti del lavoro previsto su tutto il sistema. L'azione prevista (es. la chiusura di valvole di intercettazione, l'isolamento elettrico) metterebbe a rischio altre parti del sistema o il personale? I pericoli possono includere l'intercettazione di sfiati o di dispositivi di protezione o il rendere inefficienti comandi o allarmi. Accertarsi che le valvole di intercettazione siano aperte e chiuse in modo graduale per evitare variazioni improvvise al sistema.

## **1.9 Sistemi in pressione**

Accertarsi che la pressione sia isolata e scaricata in sicurezza alla pressione atmosferica. Tenere in considerazione un doppio isolamento (doppio blocco e sfiato) ed il bloccaggio o l'etichettatura delle valvole chiuse. Non ritenere che un sistema sia depressurizzato anche se il manometro indica zero.

## **1.10 Temperatura**

Attendere che la temperatura si normalizzi dopo l'intercettazione per evitare il pericolo di ustioni.

## **1.11 Attrezzi e parti di consumo**

Prima di iniziare il lavoro, accertarsi di avere a disposizione gli attrezzi e/o le parti di consumo adatte. Usare solamente ricambi originali Spirax Sarco.

## **1.12 Vestiario di protezione**

Tenere in considerazione se a Voi e/o ad altri serva il vestiario di protezione contro i pericoli, per esempio, di prodotti chimici, alte/basse temperatura, radiazioni, rumore, caduta di oggetti e rischi per occhi e viso.

### **1.13 Permesso di lavoro**

Ogni lavoro dovrà essere effettuato o supervisionato da una persona competente. Il personale di installazione ed operativo dovrà essere istruito nell'uso corretto del prodotto secondo le istruzioni di installazione e manutenzione. Dove è in vigore un sistema formale di "permesso di lavoro", ci si dovrà adeguare. Dove non esiste tale sistema, si raccomanda che un responsabile sia a conoscenza dell'avanzamento del lavoro e che, quando necessario, sia nominato un assistente la cui responsabilità principale sia la sicurezza. Se necessario, affiggere il cartello "avviso di pericolo".

### **1.14 Movimentazione**

La movimentazione manuale di prodotti di grandi dimensioni e/o pesanti può presentare il rischio di lesioni. Il sollevamento, la spinta, il tiro, il trasporto o il sostegno di un carico con forza corporea può provocare danni, in particolare al dorso. Si prega di valutare i rischi tenendo in considerazione il compito, l'individuo, il carico e l'ambiente di lavoro ed usare il metodo di movimentazione appropriato secondo le circostanze del lavoro da effettuare.

## **1.15 Altri rischi**

Durante l'uso normale, la superficie esterna del prodotto può essere molto calda. Se alcuni prodotti sono usati nelle condizioni limite di esercizio, la loro temperatura superficiale può raggiungere la temperatura di 90°C (194°F). Molti prodotti non sono auto-drenanti. Tenerne conto nello smontare o rimuovere l'apparecchio dall'impianto (far riferimento alle istruzioni di "Manutenzione" di seguito riportate).

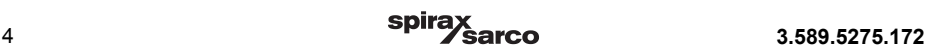

## **1.16 Gelo**

Si dovrà provvedere a proteggere i prodotti che non sono auto-drenanti dal danno del gelo in ambienti dove essi possono essere esposti a temperature inferiori al punto di formazione del ghiaccio.

## **1.17 Smaltimento**

Questo prodotto è riciclabile. Non si ritiene che esista un pericolo ecologico derivante dal suo smaltimento, purché siano prese le opportune precauzioni.

## **1.18 Reso dei prodotti**

Si ricorda ai clienti ed ai rivenditori che, in base alla Legge EC per la Salute, Sicurezza ed Ambiente, quando rendono prodotti a Spirax Sarco, essi devono fornire informazioni sui pericoli e sulle precauzioni da prendere a causa di residui di contaminazione o danni meccanici che possono presentare un rischio per la salute, la sicurezza e l'ambiente. Queste informazioni dovranno essere fornite in forma scritta, ivi comprese le schede relative ai dati per la Salute e la Sicurezza concernenti ogni sostanza identificata come pericolosa o potenzialmente pericolosa.

# **2. Informazioni generali**

#### **2.1 Requisiti di sistema**

I requisiti minimi di sistema segnalati per il funzionamento del software sono:

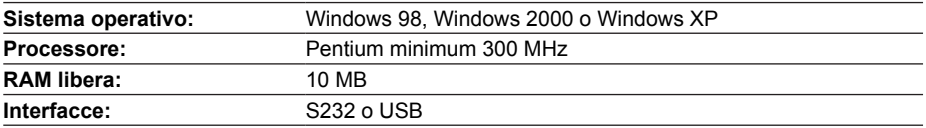

# **3. Contratto di licenza**

Durante l'installazione del software, viene visualizzata la dicitura di un contratto di licenza. Si prega di leggere attentamente e confermare con "OK" se siete d'accordo con tutti i punti.

#### **Copyright © Spirax-Sarco Limited 2012**

#### **Tutti i diritti sono riservati**

 Spirax-Sarco Limited concede all'utente giuridico di questo prodotto (o dispositivo) il diritto di utilizzare l'Opera/le Opere esclusivamente nel campo di applicazione del legittimo svolgimento del prodotto (o dispositivo). Nessun altro diritto è concesso ai sensi della presente licenza. In particolare, e fatto salvo il carattere generale di quanto precede, l'Opera/le Opere non può essere usata, venduta, concessa in licenza, trasferita, copiata o riprodotta in tutto o in parte o in qualsiasi modo o forma diversa da quanto espressamente concesso qui senza il previo consenso scritto di Spirax-Sarco Limited.

# **4. Installazione**

## **4.1 Software PSCS**

Il software e tutti i file ausiliari sono inclusi nella seguente applicazione:

#### **Setup\_PSCS\_\_\_.exe**

La versione più recente è disponibile al sito:

**www.PS-Automation.com** seguendo il percorso: **'News' - 'Downloads' - 'Options for smart actuators'**  Memorizzate questo file in una delle unità e lanciate l'applicazione. Un programma "Install Shield" vi guiderà attraverso l'intera installazione.

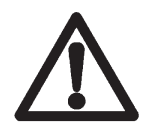

**Attenzione: È necessario avere tutti i diritti di accesso (Amministratore) per avere la possibilità di installare il software PSCS e il driver per l'adattatore USB / RS232 per vostro PC!**

## **4.2 USB-driver**

Il driver USB è richiesto nel caso si utilizzi un cavo adattatore (disponibile a richiesta) USB/RS232 al vostro PC invece di un'iterfaccia fisica RS232 (COM 1). Il driver fornisce un'interfaccia seriale virtuale sul vostro PC per la comunicazione con l'attuatore. Per controllare l'assegnazione del port-COM si può utilizzare il menù del software PSCS seguendo il percorso: "FILE" - "INTERFACE" e cliccando sul pulsante "AUTO EXEL" oppure, dal pulsante "START" del vostro computer seguendo il percorso: "PANNELLO DI CONTROLLO" - "SISTEMA" - cliccare su "HARDWARE" - "GESTIONE PERIFERICHE". Nella struttura "PORTE" (COM e LPT) dovrebbe essere indicata, con l'allocazione a una porta (Es. "COM5") il driver USB SERIAL PORTCOMM". I file di installazione necessari per il driver verranno salvati nella directory del software PSCS nella cartella .../USB-DRIVER. Da qui potranno essere utilizzati per una re-installazione.

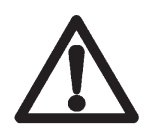

**Attenzione: È necessario inserire l'adattatore USB / RS232 nel PC, e disporre di tutti diritti di accesso per ottenere la visualizzazione dell'interfaccia virtuale!** 

**Quando si utilizza l'adattatore USB / RS232 insieme a un'interfaccia virtuale Bluetooth, un'interfaccia PC può essere doppiamente allocata (Bug in Windows XP). Ciò è correggibile accedendo a USB-to-Serial Comm Port' (vedi paragrafo 4.2). Per eseguirlo, cliccare su 'USB-to-Serial Comm Port' pulsante destro del mouse - 'Proprietà' - 'Interface properties' - 'Extended'. Nella sezione inferiore del file visualizzato, regolare il numero della porta COM-port. Cliccare nella casella di selezione per visualizzare tutte le porte COM-port allocate. Spostare l'allocazione (COM - port - allocation) su una porta COM non ancora utilizzata.**

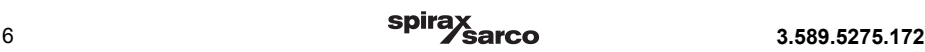

## **4.3 Connessione**

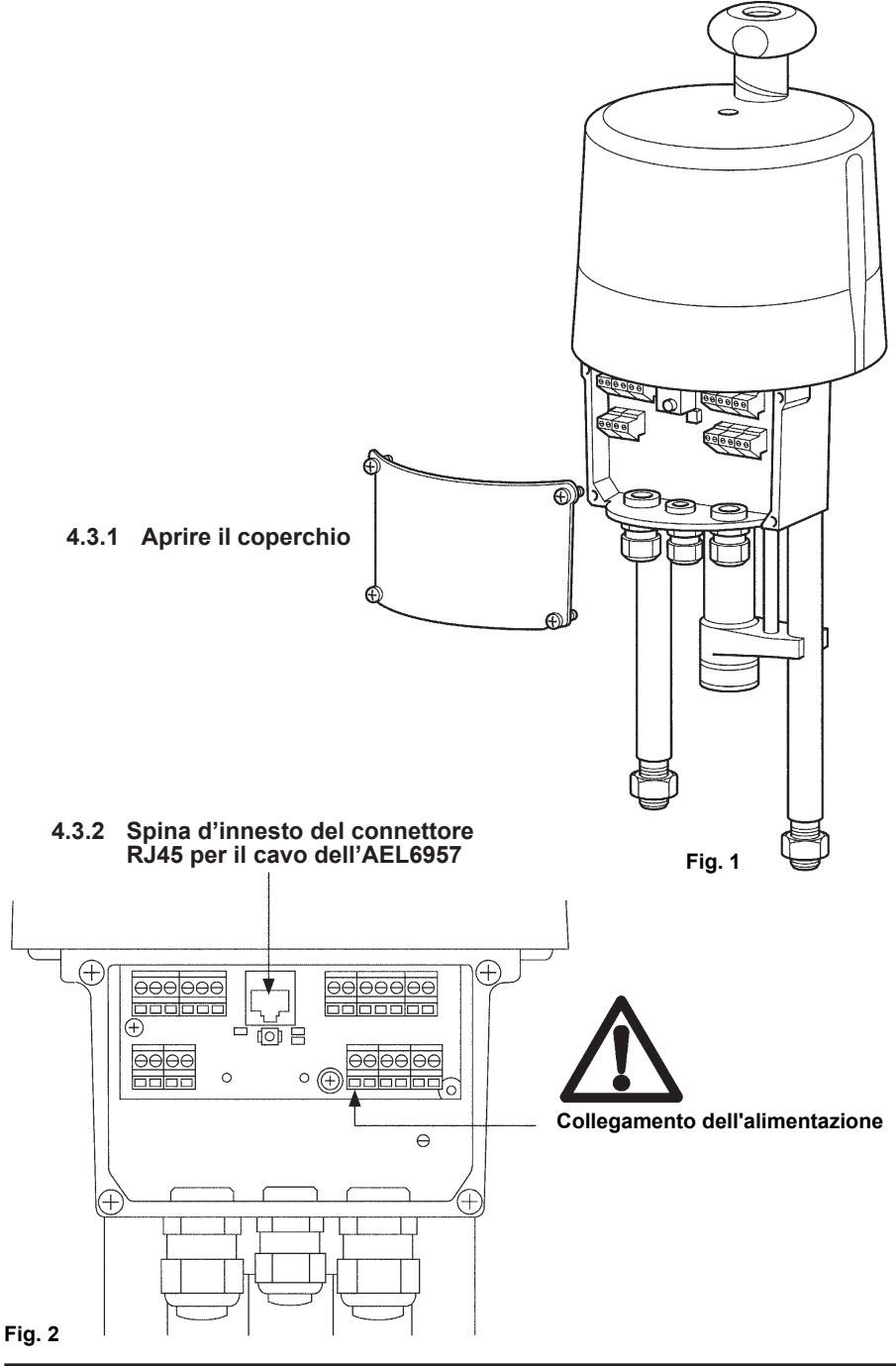

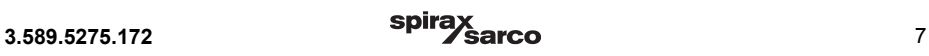

# **5. Funzioni**

Il software permette la configurazione, la messa in servizio, l'interrogazione di diagnostica e monitoraggio degli attuatori intelligenti AEL6 e PS-smart delle serie AMS11 e AMS12.

# **6. Struttura del menu**

#### **6.1 Finestra di stato**

In funzione da dove il file di dati attivo è stato caricato, la sezione destra della finestra di stato visualizza sia (dopo aver caricato da un supporto di dati) il nome del file (1) del file di dati attivo, o (dopo averla caricata da un attuatore) la versione del firmware (2) e il numero di serie (3) dell'attuatore, oltre lo stato di funzionamento corrente in formato di testo (4).

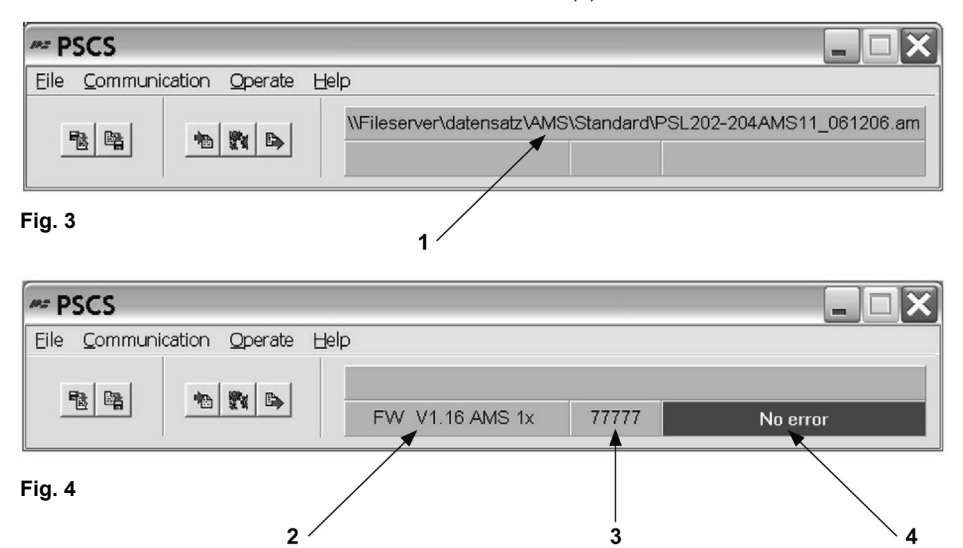

#### **6.2 Tasti scelta rapida**

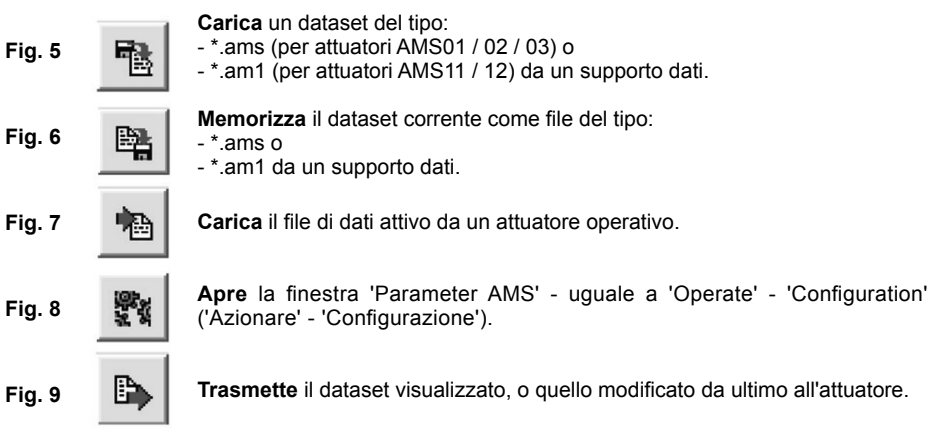

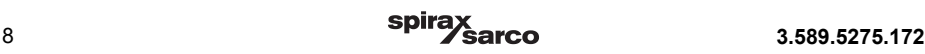

## **6.3 Menu a discesa: File**

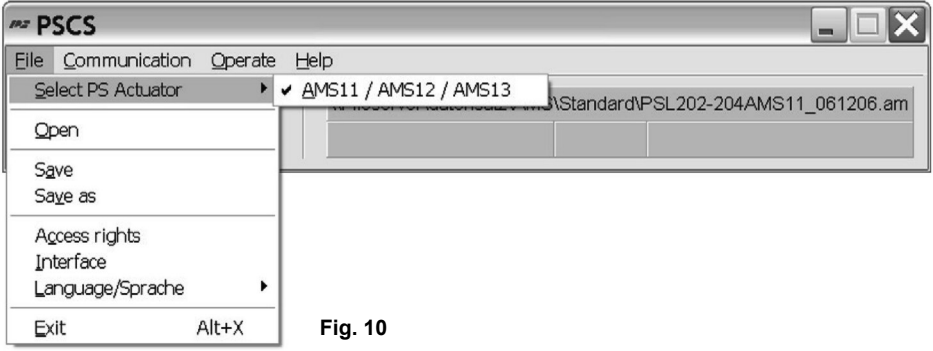

#### **Questo menu consente le seguenti azioni:**

- **- La selezione del tipo di attuatore:** al momento, gli attuatori AMS11 / 12 / 13 sono gli unici disponibili. Il parametro, va comunque selezionato.
- **- La gestione del file** con 'Open', 'Save', 'Save as'. (Apri, salva, salva come).
- **I diritti di accesso** non devono essere inseriti per il normale funzionamento.

**-** La selezione dell'**interfaccia** (COM-port) come porta RS232 o USB attraverso una casella di selezione. Questo dato sarà memorizzato in modo permanente nel PC, e dovrà essere corretto solo nel caso in cui la struttura di interfaccia del PC debba essere modificata, oppure in caso di reinstallazione del software.

È disponibile una procedura per l'assegnazione automatica della porta (interface). Nel caso che una gran parte delle porte-COM del PC siano già utilizzate, questa procedura può provocare un crash del programma. In questo caso, interrompere tramite il task manager e ridurre il numero di porte-COM in uso durante l'esecuzione.

**-** La selezione della **lingua** del menu (Inglese o tedesco).

### **6.4 Menu a discesa: Communication (comunicazioni)**

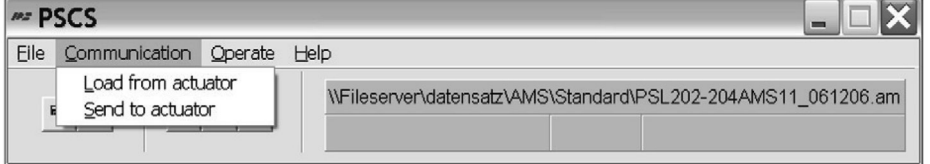

#### **Fig. 11**

#### **Questo menu consente le seguenti azioni:**

- **- Caricare** il dataset corrente dall'attuatore al software (Load from actuator)
- **- Inviare** all'attuatore il set di dati visualizzato o editato per ultimo (Send from actuator). Prima di essere inviato, un set di dati DEVE essere caricato dall'attuatore oppure da un supporto di dati.
- **- Chiudere** una connessione esistente tra il software e l'attuatore, in caso appaia instabile o disturbata.

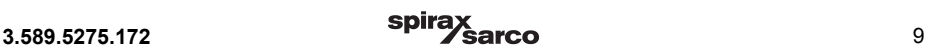

## **6.5 Menu a discesa: Operate (funzionamento)**

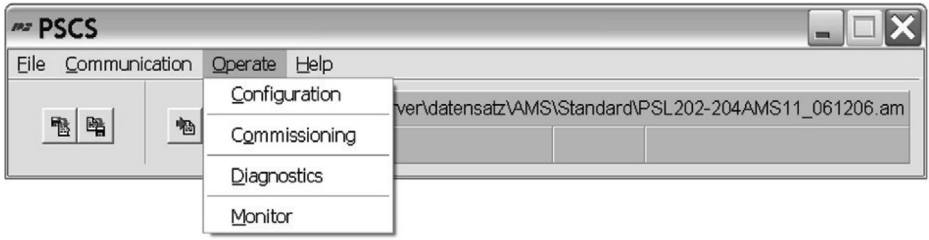

#### **6.5.1 Configuration - Configurazione**

Le modifiche di configurazione del software saranno attive per l'attuatore solo dopo l'invio del dataset (vedi paragrafo 6.4) all'attuatore. Le modifiche su una o più pagine devono essere trasferite nella memoria temporanea del PC confermando con 'OK' prima di lasciare la pagina.

#### **6.5.1.1 Input and Output signals (Segnali in ingresso e in uscita) - Fig. 13**

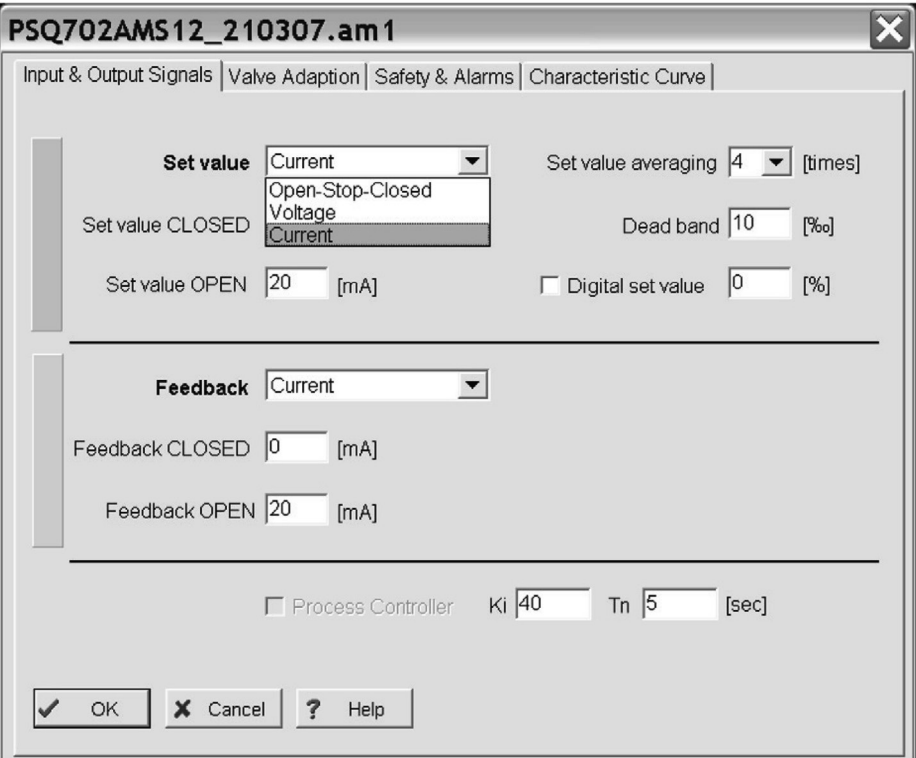

**-** Nella casella **Set Value** (impostazione parametro) deve essere definito il modo di controllo dell'attuatore: come valore impostato modulante (selezionando in casella l'ingresso current o voltage) o come servizio di controllo a 3 posizioni (selezionando la voce "Open-Stop-Close"). La scala di valori è compresa tra 0 ÷ 20 mA per il segnale di corrente e 0 ÷ 10 V per il segnale di tensione. I limiti massimo e minimo possono essere scelti liberamente, anche invertiti, secondo i requisiti di processo.

- **I segnali open and close** hanno sempre la priorità sul valore impostato modulante e digitale. Ciò significa che l'attuatore può essere azionato dal segnale di fase di apertura / chiusura anche se è stato selezionato il controllo dal valore impostato modulante. Lo guida nella direzione rispettiva fino a quando la fase di apertura o chiusura è applicata. Dopo la disattivazione della fase, l'attuatore ritorna nella posizione corrispondente al valore applicato / inserito impostato, oppure guida nella posizione che è definita come 'Set value error' (errore di valore impostato).
- **Set Value Averaging** (filtro valore impostato) Il valore impostato è misurato dall'elettronica all'interno dell'attuatore AEL6 ogni 10 ms, e viene calcolata la deviazione di controllo contro la posizione momentanea. Il comportamento di risposta in tale deviazione è regolabile tramite il numero di punti di lettura (massimo 32 punti) che sono stati calcolati come media. Un numero esiguo di punti comporterà la reazione rapida sui cambiamenti di processo. L'impostazione predefinita è una media di oltre 8 punti.
- **Dead Band** (Banda morta) consente la regolazione in decimi di percentuale del valore massimo possibile del campo del valore nominale (20 mA e 10 V, rispettivamente) nell'intervallo da 5% a 50%. L'impostazione di default è 10%.
- **Digital Set Value** (impostazione del valore digitale) è un parametro fisso impostato in % della corsa della valvola regolata, attivato dalla casella di spunta, che ha la priorità sul valore impostato modulante. L'applicazione tipica è un circuito di regolazione di set-point fisso. I valori limite per il parametro modulante impostato può essere inserito solo se il valore digitale fisso impostato non è attivo. Quando l'attuatore è controllato tramite l'interfaccia bus disponibile come dispositivo opzionale, è sempre necessario attivare il parametro digitale impostato.
- **Feedback** (retroazione) consente la configurazione di un segnale di retroazione della posizione attiva dell'attuatore. Può essere selezionato come segnale di corrente (nell'intervallo da 0 a 20 mA) o di tensione (nell'intervallo da 0 a 10 V), con libera scelta dei punti di finecorsa, a seconda delle esigenze di processo.
- **Process Controller** (Controllore di processo): per gli attuatori della serie AEL6, è disponibile (come allestimento opzionale) un sistema integrato di controllo di processo di tipo proporzionale Integrativo, completato da un segnale in uscita di alimentazione per un sensore di processo esterno. Quando quest'opzione è inclusa nell'attuatore, è attivabile tramite la spunta nella casella del menu. L'adattamento del controllore al comportamento del circuito di controllo richiede la regolazione del tempo di ritardo TN e del fattore KP di amplificazione. L'intervallo dei valori è 50 msec ÷ 100 sec per TN, e 1 ÷ 250 per KP. Uno strumento utile per eseguire tale regolazione è la funzione 'Monitor' presente in 'Operate' della finestra PSCS.

#### **6.5.1.2 Schermata "Valve adaption" (Taratura della valvola) - Fig. 14**

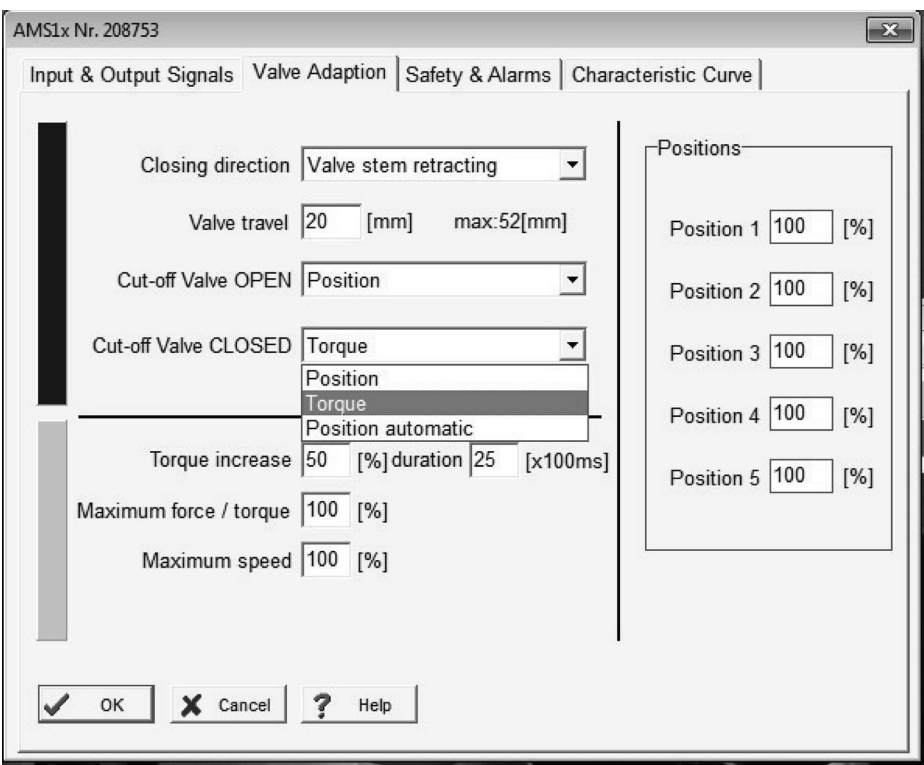

- **- Closing Direction** (direzione di chiusura) definisce, **con riferimento alla valvola**, il verso in cui l'attuatore deve spostare la valvola in posizione di chiusura. E' visualizzato nella casella a discesa come valve stem retracting/extending (retrazione/estensione dello stelo dellavalvola; ad esempio, per le valvole SPIRA-TROL, il comando di ritrazione dello stelo chiude la valvola mentre il comando di estensione la apre. L'attribuzione delle posizioni "Open" e "Closed" per tutti gli altri parametri come "Set Value", "Feed Back" ecc... è conseguenza dell'assegnazione di questo campo.
- **Valve Travel** (corsa della valvola) definisce la corsa effettiva della valvola espressa in mm.
- **-** I parametri di **Cut-Off** dei due finecorsa devono essere selezionati in relazione al progetto della valvola, sia **per posizione**, o **per posizione automatica** o **con la forza / coppia**. La messa in servizio automatica dell'attuatore sulla valvola è condotta se almeno uno dei parametri di cut-off è definito 'by position automatic' (posizionamento automatico) o 'by force/torque' (con la forza/coppia) (vedi paragrafo 6.5.2.1).
- **- Torque Increase** (Incremento di coppia) può essere usato per distaccare una valvola chiusa dalla sua sede. Può essere regolato un incremento di uno spunto per un massimo del 50% rispetto alla coppia nominale dell'attuatore, per la durata massima di 2,5 sec.
- **- Maximum Force/Torque** (Forza/coppia max) consente una riduzione della forza/coppia applicata fino al 50% rispetto al valore nominale dell'attuatore. **Maximum Speed/Actuation time** (Velocità max/tempo di attuazione) permette una variazione di velocità fino ad un valore massimo del 200% rispetto ai valori nominali dell'attuatore.
- **- Positions** (Posizioni) permette di definire fino a 5 posizioni differenti di posizionamento dell'attuatore in caso di diversi tipi di errori (far riferimento al sottoparagrafo 6.5.1.3 "Sicurezza e allarmi").

#### **6.5.1.3 Schermata "Safety and alarms" - Fig. 15**

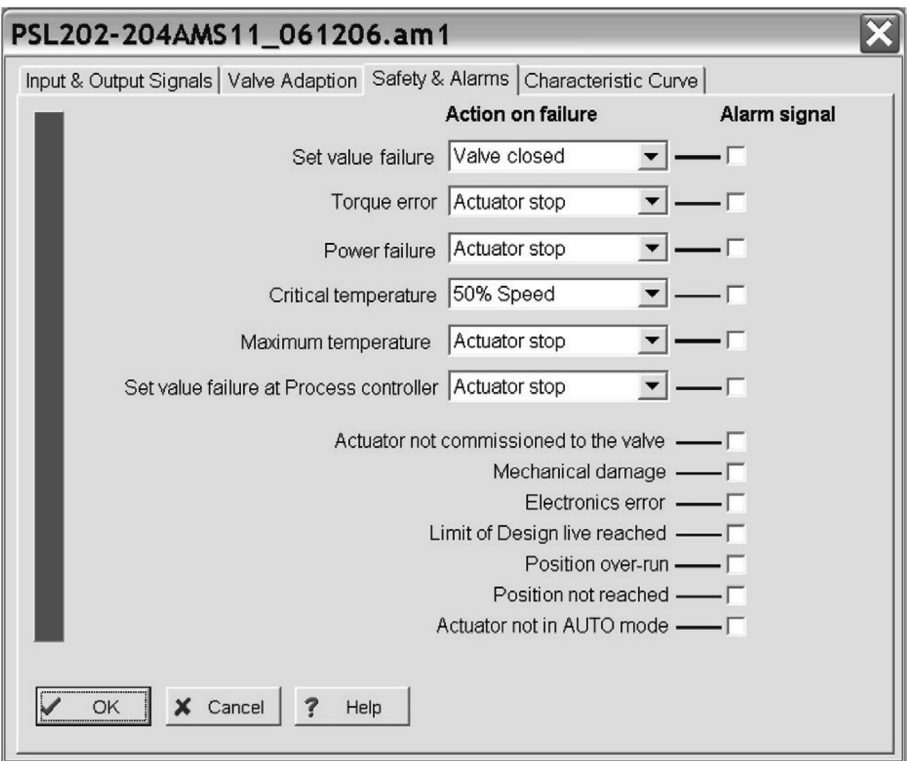

- **-** Tutte le **funzioni di sicurezza** e gli **status** qui elencati sono visualizzati da due segnali luminosi a LED nel vano morsetti con specifiche sequenze di luce. Il relè di segnalazione guasti AEL6973 a potenziale libero, permette la trasmissione delle voci selezionate come allarme cumulativo binario ad una scheda di controllo.
- **- Set Value Failure** (errore d'impostazione del parametro) si verifica se il valore impostato applicato è inferiore al 50% del valore minimo impostato parametrizzato.
- **- Torque Error** (Errore di coppia) significa che l'attuatore deve fornire la max forza/coppia regolata oltre la posizione memorizzata, ad esempio quando la valvola è bloccata. Una possibilità è quella di fermare immediatamente l'attuatore (casella a tendina 'Actuator Stop'). In alternativa è possibile farlo arretrare (ad esempio allontanandolo dall'ostacolo) e, movimentarlo di nuovo in avanti fino al punto desiderato (Opzione 'Retry') per un massimo di tre volte; a quel punto l'attuatore verrà bloccato in posizione. Dopo l'arresto, l'attuatore può solo guidare in direzione opposta a quella iniziale.
- **-** La funzione di sicurezza **Power Failure** (interruzione alimentazione elettrica) serve per guidare la valvola in una posizione di sicurezza liberamente selezionabile. Con il dispositivo opzionale "power fail-safe" l'attuatore si sposta verso detta posizione nel caso in cui avviene l'interruzione dell'alimentazione. Se non è stato installato alcun dispositivo opzionale di segnalazione di guasto elettrico, questo azionamento di sicurezza può essere attivato inserendo una alimentazione elettrica, a seconda dei modelli, di 24 o 230 Vca ai morsetti 12/13 della morsettiera.
- **Critical Temperature** ("Temperatura critica") all'interno dell'attuatore: questo segnale indica un sovraccarico termico, normalmente causato da una temperatura ambientale molto elevata o da un numero eccessivo di attivazioni. Come primo intervento si può bloccare l'attuatore in una posizione selezionata, oppure si può portare al 50% della velocità impostata, in quanto tali misure determinano il raffreddamento all'interno dell'attuatore. Tuttavia è opportuno considerare che l'attuatore, se utilizzato nel rispetto dei limiti specificati delle schede tecniche di riferimento, è dimensionato per non raggiungere livelli tecnici di temperatura. I motivi che determinano tale evento devono essere individuati ed eliminati per non compromettere la durata operativa totale dell'attuatore.
- **-** Quando si raggiunge la temperatura massima ammissibile (finestra **maximum** allowed **Temperature**), l'attuatore deve fermarsi in una posizione selezionata per evitare danni causati da ulteriore generazione di calore dovuta al proseguimento del funzionamento. Tale temperatura massima è raggiunta solo in caso di fallimento dei rimedi previsti per il parametro "Temperatura Critica". I motivi di questo distruttivo aumento di temperatura devono essere individuati ed eliminati, per evitare seri danni all'attuatore e successivi squilibri al processo.
- **- Set Value Failure at Process Controller** (Errore all'impostazione del parametro presso unità di controllo del processo) questa casella indica che il valore impostato proveniente dal sensore di processo è inferiore al 50% del valore minimo parametrizzato. In questo caso, l'attuatore deve essere azionato verso una posizione selezionata, o immediatamente fermato.
- **- Actuator not commissioned to the valve**: questo parametro indica che non è stata ancora eseguita alcuna operazione di messa in servizio sull'attuatore. Tale operazione deve essere in ogni caso effettuata subito dopo il montaggio meccanico, e viene eseguita seguendo il percorso 'Operate' - 'Commissioning' (Rif. Fig. 12), sia automaticamente o manualmente, in relazione alla modalità selezionata per i cut-off.
- **- Mechanical Damage** (Guasto meccanico) questo segnale è visualizzabile se non è stato rilevato alcun cambiamento di posizione dal segnale d'uscita dell'attuatore per 120 sec,. o più, con il motore che sta girando. L'attuatore non è funzionante e richiede un intervento manutentivo.
- **- Electronics Error** (Errore nell'unità elettronica) segnala un incoerenza di dati nella memoria interna dell'attuatore. L'attuatore non sta funzionando e richiede un intervento manutentivo. Un controllo della coerenza è effettuato a ogni avviamento dell'elettronica dopo l'attivazione dell'alimentazione elettrica.
- **- Limit of Design Life reached** (Raggiungimento dei limiti vitali previsti da progetto): Questa funzione non è ancora disponibile.
- **-** Una differenza maggiore dell'1.5% trala posizione effettivamente raggiunta e quella calcolata genera un messaggio di **'Position over-run'** (superamento della posizione) o **'Position not reached'** (posizione non raggiunta), in base alla direzione dello scarto. Questo dato è puramente informativo e non influenza la disponibilità dell'attuatore al funzionamento.
- **-** Nel caso in cui con l'attuatore è utilizzato con il quadro di controllo locale PSC.2, selezionando questa casella il relè indicherà se il commutatore di selezione è, o non è, impostato in **AUTO mode** (modalità automatica).

**6.5.1.4 Schermata "Characteristic curve" (Curva caratteristica) - Fig. 16**

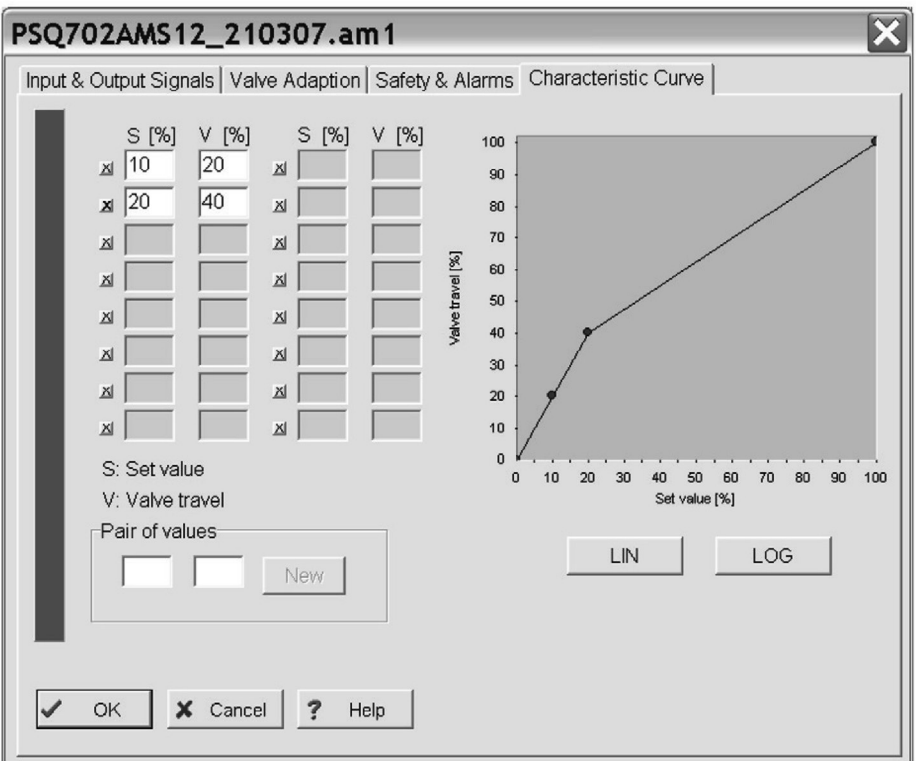

**-** La corsa della valvola, in riferimento al valore impostato, può essere modificata intervenendo dall'unità elettronica dell'attuatore; le curve caratteristiche predefinite sono qui disponibili tramite due tasti: lineare (tasto LIN) ed equipercentuale (tasto LOG). Inoltre, può essere definita una curva libera fino a 16 coppie di valori. Inserire le rispettive coppie per i parametri impostati e per la posizione dell'attuatore nelle due caselle del campo 'Pair of values' (coppia di parametri) e confermare l'inserimento cliccando il tasto 'New'. I parametri saranno così trasferiti alla tabella della schermata e alla curva grafica. I tasti contrassegnati con 'x' attivano e/o disattivano le rispettive coppie di parametri.

#### **6.5.2 Messa in servizio**

Dopo aver ultimato il montaggio meccanico, per procedere alla messa in servizio è obbligatoriamente richiesto di corrispondere ai limiti previsti dell'attuatore per le posizioni di fine corsa della valvola.

#### **6.5.2.1 Messa in servizio automatica**

La messa in servizio automatica è condotta automaticamente quando almeno **una posizione** di fine corsa è scelta per essere **per forza** / **per coppia** o **per posizione automatica**. Nella finestra PSCS ((paragrafo 6.5) seguire il percorso 'Operate' - 'Commissioning' e confermare nella finestra inferiore cliccando 'OK': l'attuatore guiderà alle due posizioni di finecorsa e memorizzerà in modo permanente i parametri misurati Si consiglia di operare scegliendo l'opzione "Posizione Automatica" per la messa in servizio, e scegliendo poi successivamente i parametri come da tabella sotto.

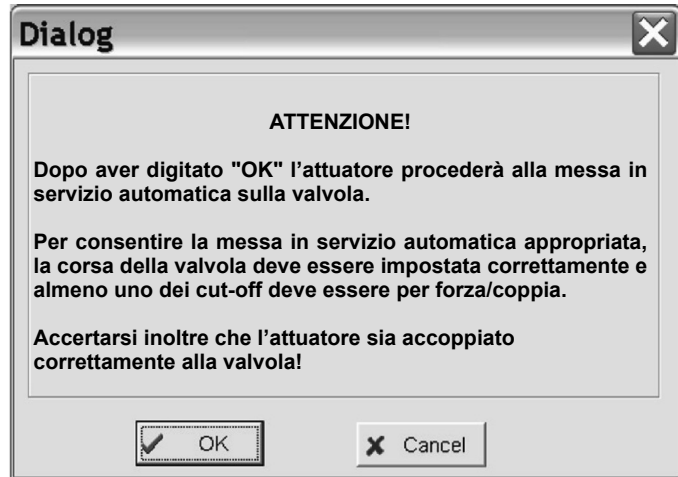

**Fig. 17**

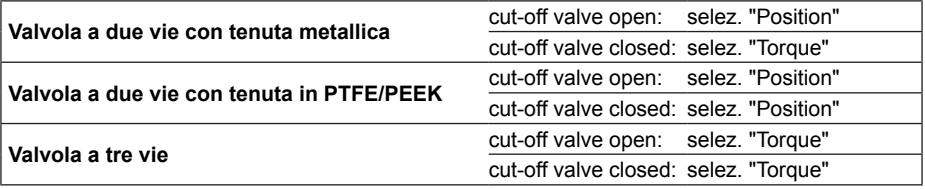

#### **6.5.2.2 Messa in servizio manuale**

La messa in servizio manuale deve essere eseguita usando il software se **entrambe** i finecorsa sono stati selezionati **per la posizione**.

**Attenzione:** quando si esegue la messa in servizio manuale, accertarsi che siano applicate in modo permanente sia il valore impostato per la corretta posizione di chiusura, sia il segnale binario di guida in posizione chiusa, in relazione delle modalità di funzionamento parametrizzate - Far riferimento al capitolo 4, "Messa in servizio" del manuale d'istruzioni IM-P358-24.

Nella finestra è visualizzata una barra di regolazione a scorrimento. La freccia (**1**) indica il punto di chiusura della valvola rispetto alla corsa totale dell'attuatore attivo. Questo punto è visualizzato anche nel campo a lato della barra (**2**) come valore percentuale della corsa potenziale dell'attuatore. La stessa barretta verticale (**3**) posta al di sopra della freccia, indica la corsa della valvola attualmente parametrizzata. Indica inoltre fino a che punto può essere spostato il punto di chiusura prima che la corsa sia ridotta automaticamente per aver oltrepassato la corsa massima dell'attuatore (ad esempio se la barra sta superando la corsa possibile).

**Attenzione:** La schermata non riflette la direzione di chiusura selezionata dell'attuatore.

L'attuatore può essere spostato in qualsiasi posizione spostando la freccia e premendo il tasto 'Send'. Così la valvola deve essere spostata dall'attuatore alla posizione di chiusura. Quando è stata raggiunta, dopo averlo verificato mediante esame visivo alla valvola, confermare tramite il tasto 'OK' per memorizzare il valore trovato nella memoria permanente dell'attuatore.

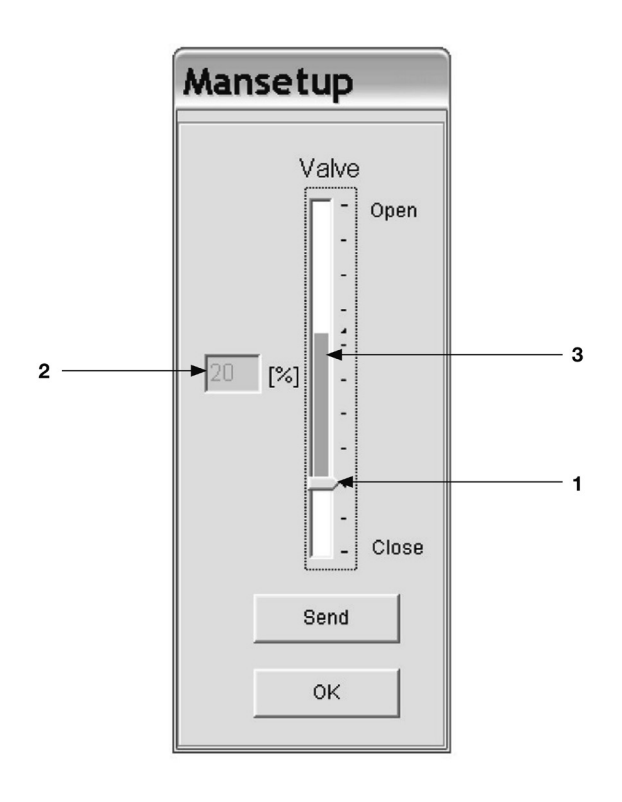

#### **Fig. 18**

#### **6.5.3 Diagnostica (Schermata "Diagnose")**

Questa funzione necessita di una connessione a un attuatore AEL6 operativo. Diversi insiemi di dati relativi allo stato recente e al funzionamento dell'attuatore sono qui letti e visualizzati. Inoltre, nell'angolo in basso a destra, vi è l'indicazione sullo stato recente di lavoro dell'attuatore.

#### **Counting values (Valori di conteggio)**

Ad ogni partenza dell'attuatore, il conteggio è composto da:

- **-** Numero di partenze.
- **-** Numero di partenze con temperature critiche.
- **-** Tempo di funzionamento totale dell'attuatore espresso in ore.
- **-** Tempo di funzionamento del motore, espresso in minuti.
- **-** Tempo di funzionamento del motore con temperature critiche, espresso in secondi.

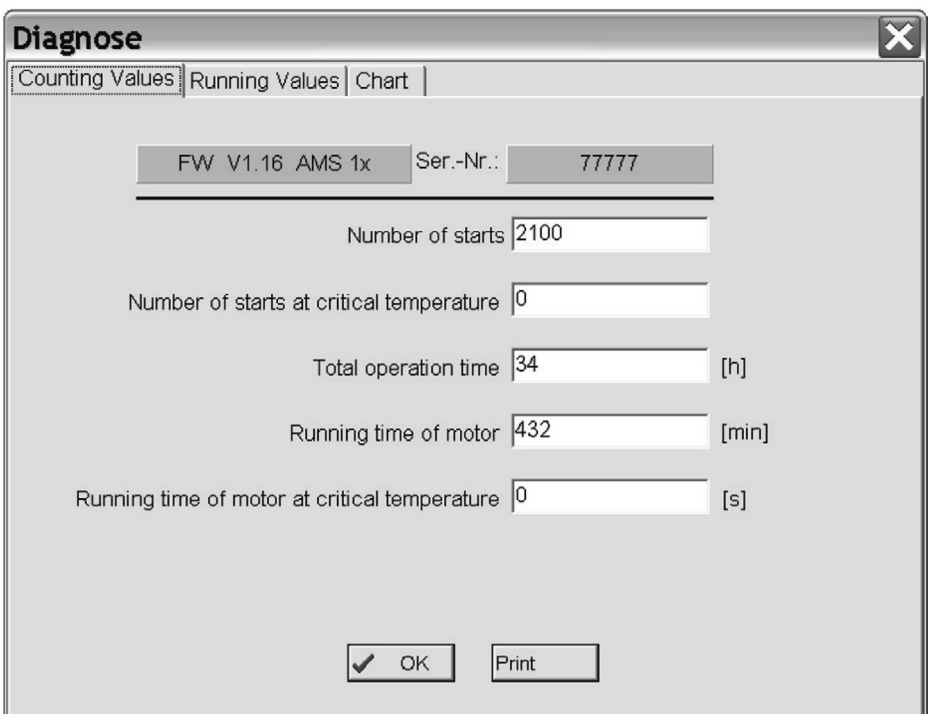

**Fig. 19**

#### **Counting values (Valori correnti)**

Ad ogni partenza dell'attuatore, vengono riportati i seguenti parametri:

- **-** Valore di retroazione raggiunto (posizione valvola)
- **-** Coppia del motore generata
- **-** Temperatura all'interno dell'attuatore

sono misurate e memorizzate in una memoria sequenziale di 11 insiemi di dati visualizzabili sia come tabella o come grafico (Schermata "Chart").

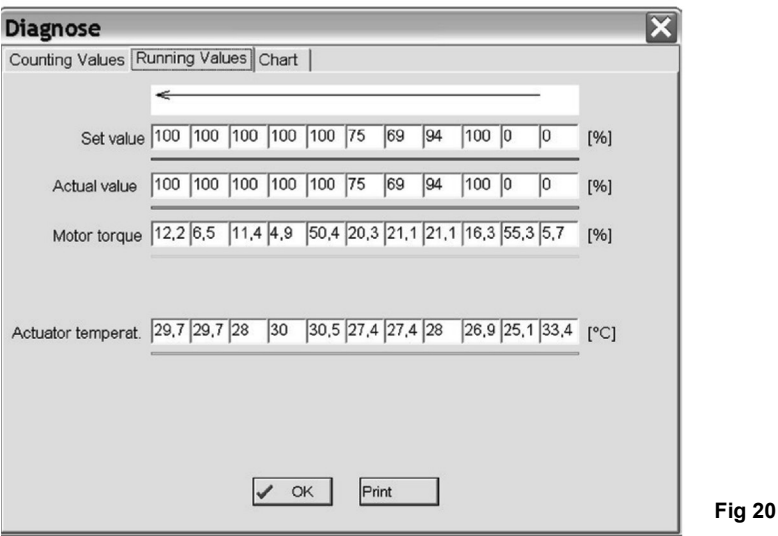

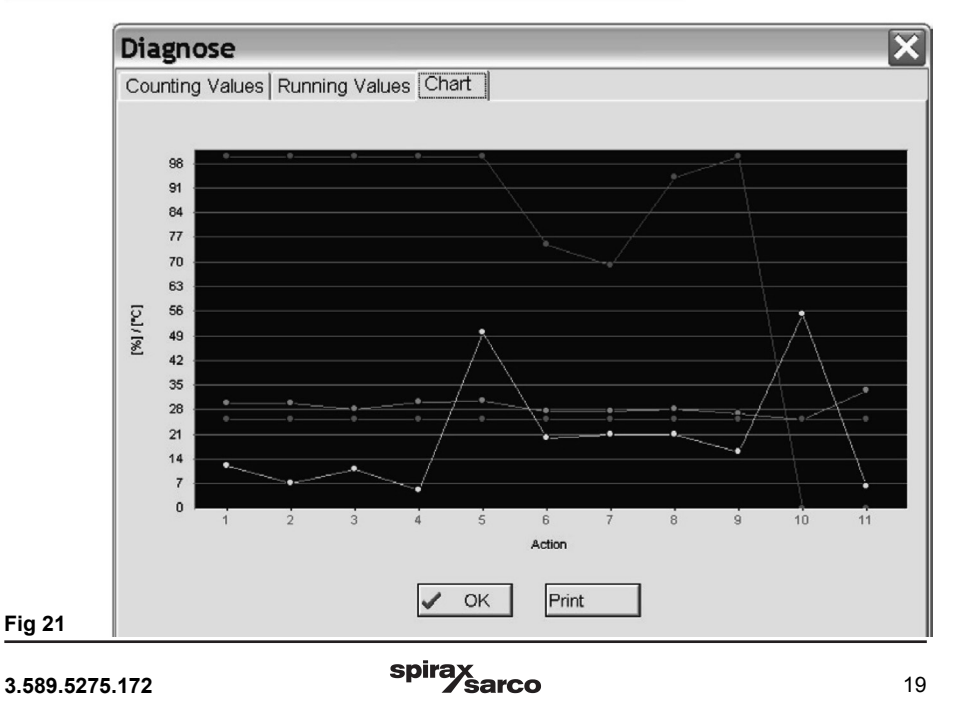

#### **6.5.4 Monitor**

Questa funzione necessita di una connessione a un attuatore AEL6 operativo. E' impiegata per il monitoraggio on-line di funzioni e prestazioni per l'ottimizzazione del regolatore di processo integrato opzionale.

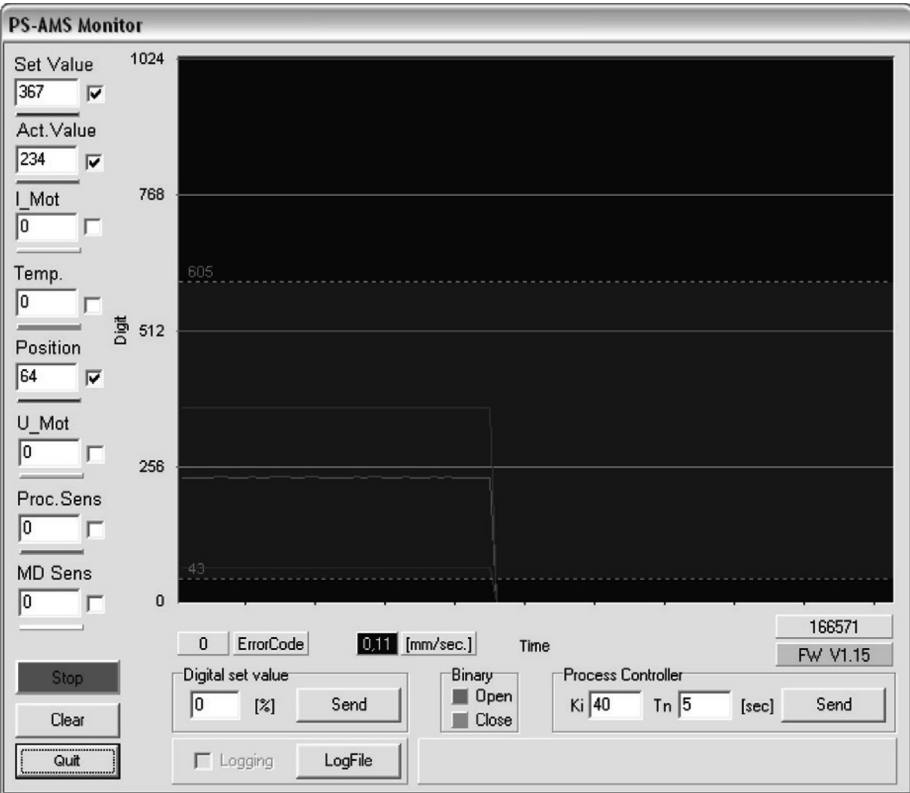

#### **Fig. 22**

Il display visualizza i dati di base non standardizzati; ad esempio, un valore di 4 mA su un intervallo di 20 mA (= 1023 digit) sarà visualizzato come 205 digit.

La visualizzazione dei parametri può essere selezionato cliccando nella rispettiva casella di spunta, la schermata del grafico si cancella cliccando il tasto 'Clear'. Il tasto 'Stop' conserva la curva attualmente visibile, mentre il tasto 'Quit' chiude il monitor.

- **- Set Value:** visualizza i parametri effettivamente applicati.
- **- Feedback Value:** valore istantaneo della posizione dell'attuatore, leggibile ai morsetti per retroazione attiva.
- **- I\_Mot:** Corrente che è fornita al motore tramite l'elettronica. Questo parametro è approssimativamente proporzionale alla coppia di uscita del motore.
- **- Temp:** temperatura presente all'interno dell'attuatore.
- **- Position:** posizione momentanea di corsa dell'attuatore.
- **- U\_Mot:** Tensione che viene fornita al motore tramite l'elettronica. Questo parametro è approssimativamente proporzionale alla velocità del motore.
- **- Proc. Sens:** Valore istantaneo del sensore di processo integrato (dispositivo opzionale).

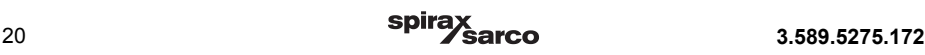

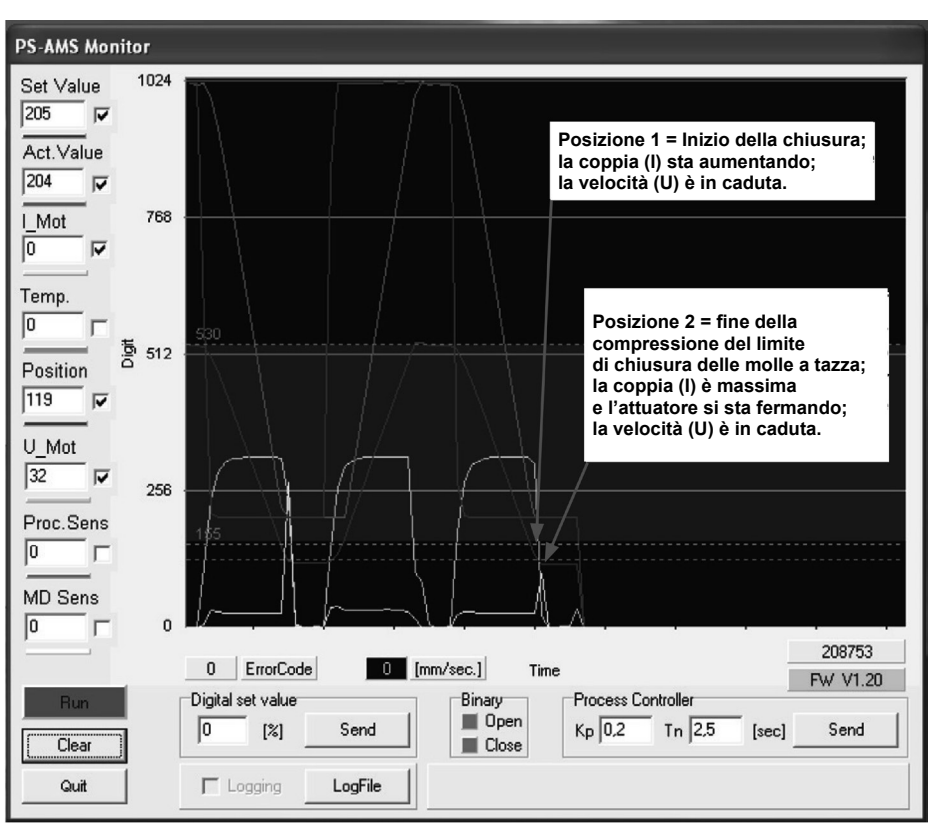

**Fig. 23 - Esempio:** con una valvola SPIRA-TROL da DN25 su un ciclo di apertura e chiusura: **I = Coppia U = Velocità**

**- MD Sens:** Valore istantaneo del rilevatore di coppia.

**- ErrorCode** Visualizza lo stato dell'attuatore secondo i codici di errore elencati nella tabella seguente:

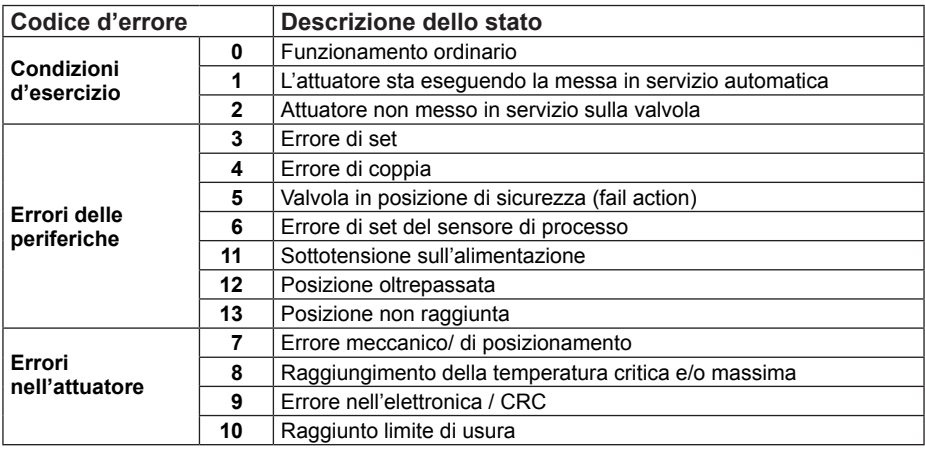

- **- [mm/sec.]** mostra la velocità effettiva di uscita.
- **Digital Set Value** (valore digitale impostato) può essere modificato e inviato da qui se la casella 'Digital Set Value' è attivata in 'Input and Output Signals' (segnali in ingresso e uscita). Tuttavia, si noti che il valore qui visualizzato è utilizzato solo temporaneamente e non è memorizzato in modo permanente nell'attuatore.
- **- LogFile** permette la lettura delle curve visualizzate come set di parametri in un file di log non formattato. Cliccando il tasto 'LogFile' si chiede la creazione di un file di <filename>.log in una qualsiasi cartella. Cliccando il segno di spunta nella casella di fronte a 'Logging' (Accesso/registrazione) scrive degli insiemi di valori di detto file ogni 500 msec, in un modulo come mostrato di seguito. La scrittura avviene fino a quando il comando 'Logging' è attivo.Questi dati possono essere utilizzati per ulteriori valutazioni.

*PS Automation GmbH AMS1x LogFile ID 166571; FW V1.15; 16:31:38; 22.02.2007 Time;Setvalue;Actualvalue;I\_Mot,Temp;Pos;U\_Mot;PR\_Ist;MD\_Sens;ErrNo. 16:31:40;367;464;4;632;221;338;0;726;0 16:31:41;367;463;4;632;221;338;0;727;0 16:31:41;367;463;4;633;221;339;0;727;0 16:31:42;367;463;4;632;221;339;0;726;0 16:31:42;367;463;4;631;221;339;0;727;0 16:31:43;367;457;4;632;125;144;0;728;0*

- **- Binary** indica la presenza di un segnale binario di guida aperto o chiuso, mostrando uno dei due campi in verde.
- **Process controller:** Se il regolatore di processo opzionale è attivo, i valori di KP e TN e possono essere inseriti e regolati qui. Cliccando il tasto 'Send' si scrivono i parametri verso l''attuatore. Il valore TN è il tempo di ritardo, mentre il valore di KP è il fattore di amplificazione proporzionale.

**Firmware version** e **Serial number** (Versione di firmware e numero di serie) dell'attuatore sono indicati nell'angolo inferiore destro della schermata.

### **6.6 Help**

Consente di visualizzare la data della versione e il rilascio dei PSCS dei software in uso.

# **7. Ricerca guasti**

Nel caso in cui non è possibile la comunicazione con l'attuatore, controllare se:

- **-** La tensione di alimentazione è stata collegata correttamente e accesa.
- **-** Le spine del cavo di comunicazione sono state inserite correttamente nelle prese dell'attuatore e del computer
- **-** La porta COM è stata selezionata correttamente tramite il software, e non sia stata assegnata ai suoi dispositivi. Per i computer portatili, la porta COM 1 è spesso usata internamente per un pannello di tipo "touch". Inoltre alcuni software installati (ad esempio per la sincronizzazione con un palmare) possono bloccare alcune porte. A questo proposito, per maggiori dettagli, consultare il sottoparagrafo 'Selezione dell'interfaccia' al paragrafo 6.3 intitolato 'Menu a discesa': 'File' del presente manuale.

#### **RIPARAZIONI**

In caso di necessità, prendere contatto con la nostra Filiale o Agenzia più vicina, o direttamente con la Spirax - Sarco Via per Cinisello, 18 - 20834 Nova Milanese (MB) - Tel.: 0362 49 17.1 - Fax: 0362 49 17 307

#### **PERDITA DI GARANZIA**

**L'accertata inosservanza parziale o totale delle presenti norme comporta la perdita di ogni diritto relativo alla garanzia.**

**Spirax-Sarco S.r.l.** - Via per Cinisello, 18 - 20834 Nova Milanese (MB) - Tel.: 0362 49 17.1 - Fax: 0362 49 17 307